# ANTH 315 Library Research Workshop

GOOGLE: anth 315 concordia library

## <span id="page-0-0"></span>Zotero

CLICK HERE:<https://slides.com/susiebreier/zotero>

## Today's Context

Your next assignment is an ANNOTED BIBLIOGRAPHY. In it you are asked to: explore the literature associated with your research topic; identify, read and summarize 3-4 ACADEMIC that will help to INFORM YOUR STUDY. Articles should cover A SPECIFIC ASPECT OF YOUR STUDY – the space, the location, the object of study, or the method, the processes, ethics involved in conducting such a study.

## What do YOU want to cover?

ANTH 315 students: have your say

CLICK HERE: [https://docs.google.com/forms/d/e/1FAIpQLSehTv6vQ6fXk6TQCRtxRRfI7oAWvmnaBA0P9HqtDCl9v1Ct1](https://docs.google.com/forms/d/e/1FAIpQLSehTv6vQ6fXk6TQCRtxRRfI7oAWvmnaBA0P9HqtDCl9v1Ct1A/viewform) [A/viewform](https://docs.google.com/forms/d/e/1FAIpQLSehTv6vQ6fXk6TQCRtxRRfI7oAWvmnaBA0P9HqtDCl9v1Ct1A/viewform)

## Our Agenda

## But first:

Want answers to ANY of those questions??

Ask Questions – Get Help:

At the AskUS Desk

- Via chat
- Via email
- By phone

CLICK HERE:<https://library.concordia.ca/help/questions/>

Need assistance beyond a quick chat, and have a bit of time to plan? susie.breier@concordia.ca (she/her) ZOOM office hours: most TUESDAYS 3:30-5:30 pm OR by appointment AskUs Desk Webster LB building: most Tuesdays 1-3 My contact information is also available in the Women's Studies subject guide: CLICK HERE:<https://www.concordia.ca/library/guides/anthropology.html>

Google: concordia library anthropology

#### How Else Can You Find Me

[SCREENSHOT of library website home page

Transition: HELP & HOW-TO

Transition: green square around SUBJECTS & COURSE GUIDES]

[SCREENSHOT of SUBJECT & COURSE GUIDES homepage]

Under ANTHROPOLOGY see:

[SCREENSHOT of ANTHROPOLOGY SUBJECT GUIDE with the COURSE GUIDES tab selected

Transition: green box around ANTH 315: FIELD RESEARCH and Susie's contact information on right-hand side]

## <span id="page-1-0"></span>Our Agenda

- 1. [ACCESS RESOURCES at Concordia and beyond](#page-2-0)
- 2. [Find ARTICLES that can INFORM your study/research question](#page-3-0)
- 3. [Use Google Scholar to engage in scholarly conversations](#page-6-0)
- 4. [Good anthropology BIBLIOGRAPHIES/LITERATURE REVIEWS](#page-7-0)
- 5. [Enter KEYWORDS in Library Databases \(Search Strategies\)](#page-10-0)
- 6. [Ensure articles are ACADEMICS/PEER-REVIEWED/SCHOLARLY](#page-8-0)
- 7. [Properly format REFERENCES/CITATIONS \(APA style\)](#page-12-0)
- 8. [Zotero](#page-0-0)

## Try It Out Yourself: Topics for your paper

CLICK HERE: [https://docs.google.com/document/d/1A12qYY-uCJCIMcSD7Jo3SVcaiB-HM](https://docs.google.com/document/d/1A12qYY-uCJCIMcSD7Jo3SVcaiB-HM-yOodkn4coAh8Q/edit#heading=h.zecfcysxipam)[yOodkn4coAh8Q/edit#heading=h.zecfcysxipam](https://docs.google.com/document/d/1A12qYY-uCJCIMcSD7Jo3SVcaiB-HM-yOodkn4coAh8Q/edit#heading=h.zecfcysxipam)

## <span id="page-2-0"></span>Accessing Resources at Concordia and Beyond

[SCREENSHOT close-up of library home page with Sofia Discovery Tool

Transition: Red box with text "Search for library books, ebooks, articles and film" and arrow pointing to search bar.

Transition: website faded out except the search bar with the text: Until we are free : reflections on Black Lives Matter in Canada]

[SCREENSHOT of the results page, close-up of the top result which is the book from the previous slide.

Transition: blue box around VIEW eBOOK button]

#### What if the library doesn't have it online?

[SCREENSHOT of record in Sofia of Canada in the world: settle capitalism and colonial imagination. Blue box around PRINT BOOK 2020

Text: Or use the call number and locate button to find it

Transition: screen faded, and the call number is enlarged and emphasized

Transition: LOCATE text is enlarged and emphasized

Transition: mouse icon indicating to click on LOCATE

Transition: floor map for the book is located on.]

#### What if the library doesn't have it at all?

Search for it in any library worldwide:

[SCREENSHOT of library filters on the Sofia results page with the Concordia University Library selected.

Transition: Concordia University Library unselected, and a check icon is placed next to Libraries Worldwide

Transition text:…And simply request it

Transition: screenshot of Access Options from a record with the request button for Bibilotheques universitaires du Quebec

Transition: screenshot of Request from Libraries Worldwide access option with Request via Interlibrary load button

Transition text on background covering the access option screenshots: But you can't borrow eBOOKS from other libraries]

What if you're are looking for a Journal?

For example, the latest issue of *American Ethnologist* journal?

[SCREENSHOT of library homepage with the FIND drop-down open

Transition: blue box around E-JOURNALS with blue arrow

Transition: blue box around BROWSER & READ JOURNALS (BROWZINE) with blue arrow

[BACK TO OUR AGENDA](#page-1-0) or Continue onto to FINDING ARTICLES THAT INFORM YOUR STUDY

## <span id="page-3-0"></span>To find academic articles That will help inform your study

Where would YOU search? Tell your classmates.

Why does it matter where you search again?

#### [TWITTER MEME

Text: I'm at a booksale at this lgbt library

Split image: FICTION | STRAIGHT FICTION

Transition text: Where you search affects what you find and how you find it]

[SCREENSHOT of library homepage

Transition:

Website faded out except red box and search bar with the text "Search for library books, ebooks, articles and film" and arrow pointing to search bar with Until we are free : reflections on Black Lives Matter in Canada.

Transition: text overlay "But go beyond Sofia to search for topics…"

## Anthropology Databases

[SCREENSHOT of ANTH 315: Tip for library research course guide page

Transition: green boxes ARTICLE DATABASES on the right-hand side and ARTICLE DATABASES: find academic articles for your study and green arrow pointing down]

[SCREENSHOT close-up of list of ARTICLE DATABASES: find academic articles for your study]

#### Anthropology and anthropology-related databases

#### EXAMPLES

[SCREENSHOT of EBSCOhost database ANTHROPOLOGY PLUS with red arrow pointing to the name, search boxes visible

CLICK HERE: [https://web-s-ebscohost-com.lib](https://web-s-ebscohost-com.lib-ezproxy.concordia.ca/ehost/search/advanced?vid=0&sid=f3de21aa-dbfc-4689-b183-463aa9385c1f%40redis)[ezproxy.concordia.ca/ehost/search/advanced?vid=0&sid=f3de21aa-dbfc-4689-b183-](https://web-s-ebscohost-com.lib-ezproxy.concordia.ca/ehost/search/advanced?vid=0&sid=f3de21aa-dbfc-4689-b183-463aa9385c1f%40redis) [463aa9385c1f%40redis\]](https://web-s-ebscohost-com.lib-ezproxy.concordia.ca/ehost/search/advanced?vid=0&sid=f3de21aa-dbfc-4689-b183-463aa9385c1f%40redis)

[SCREENSHOT of EBSCOhost database SOCINDEX with red arrow pointing to the name, search boxes visible

CLICK HERE: [https://web-s-ebscohost-com.lib](https://web-s-ebscohost-com.lib-ezproxy.concordia.ca/ehost/search/advanced?vid=0&sid=b7242215-2396-4084-8ca2-2ec2a0351b6c%40redis)[ezproxy.concordia.ca/ehost/search/advanced?vid=0&sid=b7242215-2396-4084-8ca2-](https://web-s-ebscohost-com.lib-ezproxy.concordia.ca/ehost/search/advanced?vid=0&sid=b7242215-2396-4084-8ca2-2ec2a0351b6c%40redis) [2ec2a0351b6c%40redis\]](https://web-s-ebscohost-com.lib-ezproxy.concordia.ca/ehost/search/advanced?vid=0&sid=b7242215-2396-4084-8ca2-2ec2a0351b6c%40redis)

#### SEARCH EXAMPLES

[SCREENSHOT of ANTHROPOLOGY PLUS with red arrow pointing to the name of the databases being search.

First search box: environmental justice

AND

Second search box: social movements

Transition: text overlay in yellow box with black text – "In ANTHROPOLOGY PLUS most results will be from anthropological journals or written by anthropologist but there won't be many hits."]

CLICK HERE: SEARCH [RESULTS](https://web-s-ebscohost-com.lib-ezproxy.concordia.ca/ehost/results?vid=0&sid=152a0d8c-c557-4091-b833-03268790ca82%40redis&bquery=environmental%2Bjustice%2BAND%2Bsocial%2Bmovements&bdata=JmRiPWFudCZ0eXBlPTEmc2VhcmNoTW9kZT1TdGFuZGFyZCZzaXRlPWVob3N0LWxpdmUmc2NvcGU9c2l0ZQ%3d%3d)

[SCREENSHOT of ACADEMIC SEARCH COMPLETE, SOCINDEX with red arrow pointing to the databases being searched.

First search box: "environmental justice"

AND

Second search box: "social movements"

AND

Third search box: anthropolog\* OR ethnograph\*

Transition: text overlay in yellow box with black text – "In multidisciplinary databases like ACADEMIC SEARCH COMPLETE and related subject databases like SOCINDEX, there will be more hits, but you may want to ADD KEYWORDS to find articles which employ anthropological or ethnographic methods]

CLICK HERE: [SEARCH RESULTS](https://web-s-ebscohost-com.lib-ezproxy.concordia.ca/ehost/results?vid=0&sid=815d6aca-720b-4e81-9291-5926dd2071fc%40redis&bquery=%2522environmental%2Bjustice%2522%2BAND%2B%2522social%2Bmovements%2522%2BAND%2B%28%2Banthropolog%2A%2BOR%2Bethnograph%2A%2B%29&bdata=JmRiPWE5aCZkYj1zbmgmdHlwZT0xJnNlYXJjaE1vZGU9U3RhbmRhcmQmc2l0ZT1laG9zdC1saXZlJnNjb3BlPXNpdGU%3d)

Try It Out Yourself: Topics for your paper

CLICK HERE: [https://docs.google.com/document/d/1A12qYY-uCJCIMcSD7Jo3SVcaiB-HM](https://docs.google.com/document/d/1A12qYY-uCJCIMcSD7Jo3SVcaiB-HM-yOodkn4coAh8Q/edit#heading=h.zecfcysxipam)[yOodkn4coAh8Q/edit#heading=h.zecfcysxipam](https://docs.google.com/document/d/1A12qYY-uCJCIMcSD7Jo3SVcaiB-HM-yOodkn4coAh8Q/edit#heading=h.zecfcysxipam)

[BACK TO OUR AGENDA](#page-1-0)

### For your own further review:

Sample searches on "climate change" in various databases:

- Sofia
- Google Scholar
- iPortal
- Anthropology Plus

Climate change in Sofia (video)

CLICK HERE:<https://slides.com/susiebreier/anth315#/37>

Climate change in Google Scholar (video)

CLICK HERE: <https://slides.com/susiebreier/anth315#/38>

Climate change in iPortal (video)

CLICK HERE: <https://slides.com/susiebreier/anth315#/39>

Climate change in Antrhopology Plus (video)

CLICK HERE: <https://slides.com/susiebreier/anth315#/40>

Try It Out Yourself: Topics for your paper

CLICK HERE: [https://docs.google.com/document/d/1A12qYY-uCJCIMcSD7Jo3SVcaiB-HM](https://docs.google.com/document/d/1A12qYY-uCJCIMcSD7Jo3SVcaiB-HM-yOodkn4coAh8Q/edit#heading=h.zecfcysxipam)[yOodkn4coAh8Q/edit#heading=h.zecfcysxipam](https://docs.google.com/document/d/1A12qYY-uCJCIMcSD7Jo3SVcaiB-HM-yOodkn4coAh8Q/edit#heading=h.zecfcysxipam)

[BACK TO OUR AGENDA](#page-1-0) or Continue on to Scholarly Conversations in Google Scholar…or try it out yourself: your topics

# <span id="page-6-0"></span>Google Scholar Scholarly Conversations

## "Cite by" – Search Example

I loved Kim TallBear's 2014 article: "Standing With and Speaking as Faith: A Feminist-Indigenous Approach to Inquiry".

I want to find more recent articles that engage with (ie that cite) this work, but that also deal with my current tentative area of interest, environmental justice and social movements.

[Transition: Black arrow]

[SCREENSHOT of Google Scholar results for the search "kim tallbear standing with speaking as faith"

Transition: CITED BY 318 is enlarged and emphasized

Transition: cursor icon]

[SCREENSHOT of result of 318 articles that cited "kim tallbear standing with speaking as faith"

Transition: Enlarged and emphasized — *Search within citing articles* check box is checked

Transition: text in the search bar: "environmental justice social movements"

Transition: enlarged and emphasized magnifying glass

Transition: cursor icon to indicate running the search]

[SCREENSHOT of results the articles that cited the kim tallbear article contains the terms "environmental justice social movements" with read arrow pointing the second article.

Google scholar Find@Concordia Tip

[SCREENSHOR of *Setting up Google Scholar to find library resources* page on the library website

CLICK HERE: [https://library.concordia.ca/help/using/google-scholar.php\]](https://library.concordia.ca/help/using/google-scholar.php)

Try It Out Yourself: Topics for your paper

CLICK HERE: [https://docs.google.com/document/d/1A12qYY-uCJCIMcSD7Jo3SVcaiB-HM](https://docs.google.com/document/d/1A12qYY-uCJCIMcSD7Jo3SVcaiB-HM-yOodkn4coAh8Q/edit#heading=h.zecfcysxipam)[yOodkn4coAh8Q/edit#heading=h.zecfcysxipam](https://docs.google.com/document/d/1A12qYY-uCJCIMcSD7Jo3SVcaiB-HM-yOodkn4coAh8Q/edit#heading=h.zecfcysxipam)

[BACK TO OUR AGENDA](#page-1-0) or Continue onto Anthropology Bibliographies and Literature Reviews

## <span id="page-7-0"></span>Anthropology Bibliographies & Literature Review Journals

#### How to write an annotated bibliography

[SCREENSHOT of the ANTH 315 course guide

Transition: cursor icon *How to write an annotated bibliography*

CLICK HERE: [https://www.concordia.ca/library/guides/anthropology/anth315.html#helpguide\]](https://www.concordia.ca/library/guides/anthropology/anth315.html#helpguide)

[SCREENSHOT of library's *How to write an annotated bibliography* page

CLICK HERE: [https://library.concordia.ca/help/writing/annotated-bibliography.php?guid=apa\]](https://library.concordia.ca/help/writing/annotated-bibliography.php?guid=apa)

Academic Anthropology Bibliographies/Review Articles

[SCREENSHOT of *Oxford Bibliographies* – Anthropology

CLICK HERE: [https://www-oxfordbibliographies-com.lib-ezproxy.concordia.ca/browse?module\\_0=obo-](https://www-oxfordbibliographies-com.lib-ezproxy.concordia.ca/browse?module_0=obo-9780199766567)[9780199766567](https://www-oxfordbibliographies-com.lib-ezproxy.concordia.ca/browse?module_0=obo-9780199766567)

Transition: text in search box – "environmental activism"

Transition: SCREENSHOT of result of the results of the search

CLICK HERE: [https://www-oxfordbibliographies-com.lib](https://www-oxfordbibliographies-com.lib-ezproxy.concordia.ca/search?q=environmental+activism&sticky=true&type=document&sticky=true&module_1=obo-9780199766567)[ezproxy.concordia.ca/search?q=environmental+activism&sticky=true&type=document&sticky=true&mo](https://www-oxfordbibliographies-com.lib-ezproxy.concordia.ca/search?q=environmental+activism&sticky=true&type=document&sticky=true&module_1=obo-9780199766567) [dule\\_1=obo-9780199766567\]](https://www-oxfordbibliographies-com.lib-ezproxy.concordia.ca/search?q=environmental+activism&sticky=true&type=document&sticky=true&module_1=obo-9780199766567)

#### Literature Review Journal

[SCREENSHOT of Annual Review of Anthropology

Transition: black arrow pointing to the title

CLICK HERE: [https://www-annualreviews-org.lib-ezproxy.concordia.ca/journal/anthro\]](https://www-annualreviews-org.lib-ezproxy.concordia.ca/journal/anthro)

[SCREENSHOT of "Intersectional Ecologies: Reimagining Anthropology and Environment" in Annual Review

Transition: SCREENSHOT of article introduction

Transition: greyed out text with emphasis on the passage "Today, ongoing crises…the (re)turn to environment in anthropology."

Try It Out Yourself: Topics for your paper

CLICK HERE: [https://docs.google.com/document/d/1A12qYY-uCJCIMcSD7Jo3SVcaiB-HM](https://docs.google.com/document/d/1A12qYY-uCJCIMcSD7Jo3SVcaiB-HM-yOodkn4coAh8Q/edit#heading=h.zecfcysxipam)[yOodkn4coAh8Q/edit#heading=h.zecfcysxipam](https://docs.google.com/document/d/1A12qYY-uCJCIMcSD7Jo3SVcaiB-HM-yOodkn4coAh8Q/edit#heading=h.zecfcysxipam)

#### [BACK TO AGENDA](#page-1-0) or Continue on to identify academic/scholarly/peer-reviewed articles…..

## <span id="page-8-0"></span>Scholarly/Peer-Reviewed/Academic

#### Peer-Reviewed Articles

[SCREENSHOT of checklist on library website

CLICK HERE[:https://library.concordia.ca/learn/finding-articles/scholarly-articles/](https://library.concordia.ca/learn/finding-articles/scholarly-articles/) ]

#### AUTHOR(S)

Scholarly articles will include information about the author(s), their university, college or research institute affiliations, and contact information. Author(s) of scholarly articles should have academic credentials that are easy to locate.

#### AUDIENCE

Who was the article written for? Is the article written for the general public or for someone with more specialized knowledge?

#### LANGUAGE

Is the language specialized or technical? Does it assume a background in the subject area? Scholarly articles are more narrow in topic and will be written in academic language, assuming the reader understands the context and subject area.

#### LENGTH

Scholarly articles are typically longer than magazine articles. The length will vary, depending on the subject area.

#### **STRUCTURE**

Scholarly articles will have headings, and standard sections such as an introduction and conclusion. Scholarly articles may also contain tables, graphs or charts.

#### REFERENCES / BIBLIOGRAPHY / FOOTNOTES / ENDNOTES

All scholarly articles cite their sources and will present them in a bibliography or endnotes at the end of the article, or in footnotes at the bottom of each page. These citations will include all the information necessary to locate the sources.]

#### In some library databases you can use a checkbox:

[SCREENSHOT of EBSCOhost databases, searching databases Academic Search Complete and Political Science Complete

First search box: police

#### AND

Second search box: brutality OR violence OR racism OR militarization

AND

Third search box: policy OR "public interest" OR "public affairs" OR "community affairs"

AND

Fourth search box: Canada

Transition: refine result button

Transition: "Limit to" options with Scholarly (Peer Reviewed) Journals selected

Transition: green circle around Scholarly (Peer Reviewed) Journals

CLICK HERE: [Search results\]](https://web-p-ebscohost-com.lib-ezproxy.concordia.ca/ehost/results?vid=0&sid=8da970c0-2b69-4263-a182-bb72495dde89%40redis&bquery=police%2BAND%2B%28%2Bbrutality%2BOR%2Bviolence%2BOR%2Bracism%2BOR%2Bmilitarization%2B%29%2BAND%2B%28%2Bpolicy%2BOR%2B%2522public%2Binterest%2522%2BOR%2B%2522public%2Baffairs%2522%2BOR%2B%2522community%2Baffairs%2B%29%2BAND%2Bcanada&bdata=JmRiPWE5aCZkYj1wb2gmY2xpMD1SViZjbHYwPVkmdHlwZT0xJnNlYXJjaE1vZGU9U3RhbmRhcmQmc2l0ZT1laG9zdC1saXZlJnNjb3BlPXNpdGU%3d)

Test Yourself: Is it Academic/Scholarly/Peer-reviewed [SCREENSHOT of two articles:

Racist policing is making Black and White Americans question the police authority – CLICK HERE: [https://blogs.lse.ac.uk/usappblog/2020/07/14/racist-policing-is-making-black-and-white-americans](https://blogs.lse.ac.uk/usappblog/2020/07/14/racist-policing-is-making-black-and-white-americans-question-police-authority/)[question-police-authority/](https://blogs.lse.ac.uk/usappblog/2020/07/14/racist-policing-is-making-black-and-white-americans-question-police-authority/)

"Prayer, Protest, and Police Brutality: Black Muslim Spiritual Resistance in Ferguson Era" *Transforming Anthropology* – CLICK HERE[:https://anthrosource-onlinelibrary-wiley-com.lib](https://anthrosource-onlinelibrary-wiley-com.lib-ezproxy.concordia.ca/doi/10.1111/traa.12095)[ezproxy.concordia.ca/doi/10.1111/traa.12095](https://anthrosource-onlinelibrary-wiley-com.lib-ezproxy.concordia.ca/doi/10.1111/traa.12095) ]

[SCREENSHOT of the two articles above with an 'X' superimposed on the article *Racist policing is making Black and White Americans question the police authority* and a check mark superimposed *Disband, Disempower and Disarm: Amplifying the Theory and Practice of Police Abolition*

*Racist Policing* text: This blog entry reports on an interesting study which involved many academics, but it is NOT an academic/scholarly/peer-reviewed article.

*Prayer, Protest, and Police Brutality: Black Muslim Spiritual Resistance in Ferguson Era*: This IS an academic/scholarly/peer-reviewed article. Important clues: academic language, author outlines specific research method, long bibliography of references, published in peer-reviewed journal, *Transforming Anthropology*]

What about this one:

*Violence on Violence: The Racism-policing Loop in Prince George, B.C.*

CLICK HERE:<https://yellowheadinstitute.org/2023/09/13/racism-policing-loop/>

Library Research Skills Tutorial

How Do I Know if an Article Scholarly or Peer-reviewed – Video

CLICK HERE:<https://www.youtube.com/watch?v=NglzUuQSGPQ>

[BACK TO AGENDA](#page-1-0) or Continue onto Entering Keywords and Search Strategies

# <span id="page-10-0"></span>How to Properly Enter You Keywords in Library Databases – Search **Strategies**

Handout to download: search strategies

CLICK HERE: [https://www.concordia.ca/content/dam/library/docs/research](https://www.concordia.ca/content/dam/library/docs/research-guides/sociology/Search_strategies_in_standard_library_databases.pdf)[guides/sociology/Search\\_strategies\\_in\\_standard\\_library\\_databases.pdf](https://www.concordia.ca/content/dam/library/docs/research-guides/sociology/Search_strategies_in_standard_library_databases.pdf)

#### Search Tips & Tricks – Standard Library Article Databases

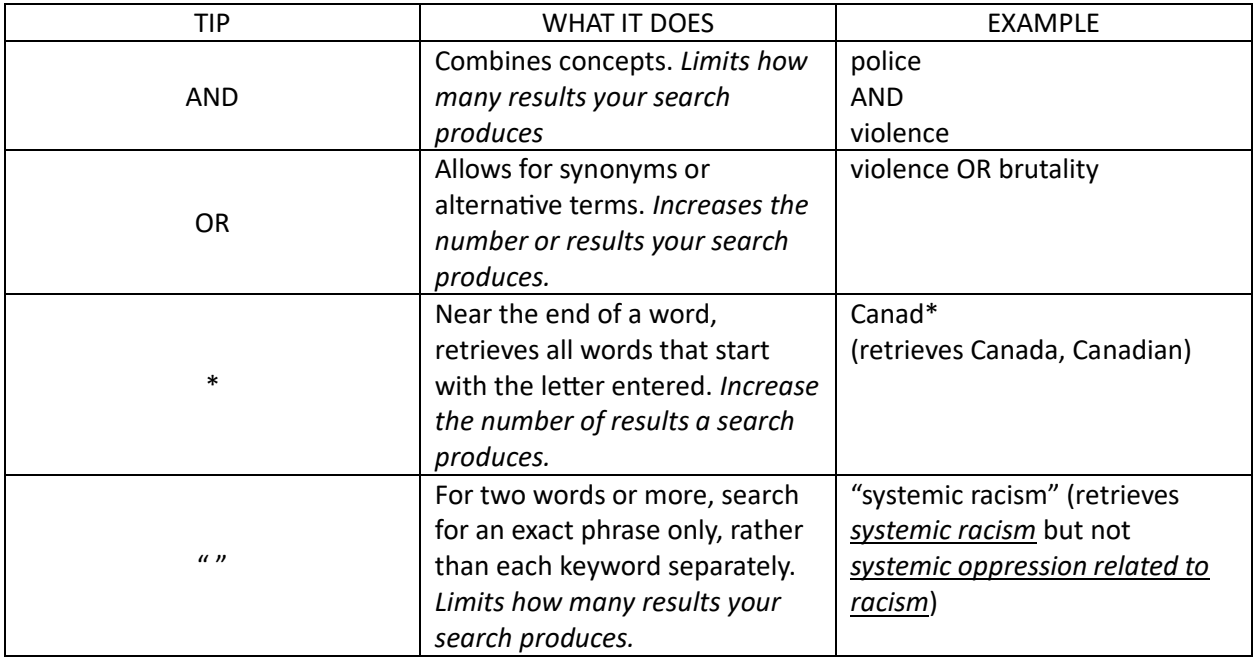

#### REVIEW: Entering Keywords in Anthropology and Anthropology-related Databases

[SCREENSHOT of ANTHROPOLOGY PLUS with red arrow pointing to the name of the databases being search.

First search box: environmental justice

#### AND

Second search box: social movements

Transition: text overlay in yellow box with black text – "In ANTHROPOLOGY PLUS most results will be from anthropological journals or written by anthropologist but there won't be many hits."]

CLICK HERE: [SEARCH RESULTS](https://web-s-ebscohost-com.lib-ezproxy.concordia.ca/ehost/results?vid=0&sid=152a0d8c-c557-4091-b833-03268790ca82%40redis&bquery=environmental%2Bjustice%2BAND%2Bsocial%2Bmovements&bdata=JmRiPWFudCZ0eXBlPTEmc2VhcmNoTW9kZT1TdGFuZGFyZCZzaXRlPWVob3N0LWxpdmUmc2NvcGU9c2l0ZQ%3d%3d)

[SCREENSHOT of ACADEMIC SEARCH COMPLETE, SOCINDEX with red arrow pointing to the databases being searched.

First search box: "environmental justice"

AND

Second search box: "social movements"

AND

Third search box: anthropolog\* OR ethnograph\*

Transition: text overlay in yellow box with black text – "In multidisciplinary databases like ACADEMIC SEARCH COMPLETE and related subject databases like SOCINDEX, there will be more hits, but you may want to ADD KEYWORDS to find articles which employ anthropological or ethnographic methods]

CLICK HERE: [SEARCH RESULTS](https://web-s-ebscohost-com.lib-ezproxy.concordia.ca/ehost/results?vid=0&sid=815d6aca-720b-4e81-9291-5926dd2071fc%40redis&bquery=%2522environmental%2Bjustice%2522%2BAND%2B%2522social%2Bmovements%2522%2BAND%2B%28%2Banthropolog%2A%2BOR%2Bethnograph%2A%2B%29&bdata=JmRiPWE5aCZkYj1zbmgmdHlwZT0xJnNlYXJjaE1vZGU9U3RhbmRhcmQmc2l0ZT1laG9zdC1saXZlJnNjb3BlPXNpdGU%3d)

Example of a Keyword Combination in SocINDEX

[SCREENSHOT of SOCINDEX search boxes

First search box: bodybuild\*

AND

Second search box: women OR females OR "gender roles"

CLICK HERE: [SEARCH RESULTS](https://web-s-ebscohost-com.lib-ezproxy.concordia.ca/ehost/results?vid=0&sid=dba63a4e-eeeb-445a-a7d6-bbb0984d381d%40redis&bquery=bodybuild%2A%2BAND%2B%28%2Bwomen%2BOR%2Bfemales%2BOR%2B%2522gender%2Broles%2522%2BOR%2B%2522sex%2Broles%2522%2B%29&bdata=JmRiPXNuaCZ0eXBlPTEmc2VhcmNoTW9kZT1TdGFuZGFyZCZzaXRlPWVob3N0LWxpdmUmc2NvcGU9c2l0ZQ%3d%3d)

Developing Your Search Strategy: Video

CLICK HERE:<https://www.youtube.com/watch?v=kxK318KRK50>

[BACK TO OUR AGENDA](#page-1-0) or Continue onto Citation & Bibliography Formats....

# <span id="page-12-0"></span>Formatting References: Citations & Bibliographies

#### Why is Citing Important??

#### Some Different Perspectives

This is a challenge for all of us: Reflect on the way you approach referencing the work of others in your own writing, presenting and thinking. Whose work do you build on to make arguments ... Who are you citing, and why do you cite them (and not others)?

—*Eve Tuck, K. Wayne Yang, Rubén Gaztambide-Fernández,"Citation Practices" Critical Ethnic Studies, April 2015*

I believe that bibliographies and endnotes and references and sources are alternative stories that can, in the most generous sense, centralize the practice of sharing ideas about liberation and resistance and writing against racial and sexual violence.

—*Katherine McKittrick,"Footnotes (Books and Papers Scattered about the Floor)", Dear Science and Other Stories, 2021*

Citation Politics – CLICK HERE: [https://www.concordia.ca/library/guides/womens](https://www.concordia.ca/library/guides/womens-studies/antiblackracism.html#cite)[studies/antiblackracism.html#cite](https://www.concordia.ca/library/guides/womens-studies/antiblackracism.html#cite)

#### What's the Simplest Way to Properly Cite?

It depends. Start by picking a citation style and consulting a: citation style guide

CLICK HERE:<https://library.concordia.ca/help/citing/index.php>

#### Citation Style Guides

[SCREENSHOT of How to Cite homepage with a focus on APA style

Transition: text – Concordia citation style guide pages: [https://library.concordia.ca/help/citing/\]](https://library.concordia.ca/help/citing/)

#### APA Style: Typical Examples — In-text Citation

Hakkinen and Akrami (2014) found that "individuals are receptive to climate change communications, regardless of ideological position" (p. 65).

Research shows that people from any ideological background are open to hearing about climate change (Hakkinen & Akrami, 2014).

#### APA Style: Typical Examples — Bibliography

See this sample paper with a reference list on p.17

[SCREENSHOT of sample reference list

CLICK HERE: [https://onedrive.live.com/View.aspx?resid=9E1D26621EA2350E!922&wdEmbedFS=1&wdo=2&authkey=](https://onedrive.live.com/View.aspx?resid=9E1D26621EA2350E!922&wdEmbedFS=1&wdo=2&authkey=!ACb0W46RTUEyCPk) [!ACb0W46RTUEyCPk\]](https://onedrive.live.com/View.aspx?resid=9E1D26621EA2350E!922&wdEmbedFS=1&wdo=2&authkey=!ACb0W46RTUEyCPk)

#### What About Automatic Citation Tools

a) citation generators (Ex: those provided within databases like SOCindex or Google Scholar)

b) citation management tools (ex: ZOTERO)

\* Make sure to double check your generated citations - they are not always correct! Use the Library's citation style guides to make sure all the required elements of the citation are present and correctly formatted.

#### A) CITATION GENERATORS

Many LIBRARY DATABASES (for example, Sofia Discovery tool, EBSCo and PROQUEST databases) and even GOOGLE SCHOLAR, will provide you with formatted citations in the style of your choice that you can copy and paste into your bibliography, reference list or work cited list.

#### B) CITATION MANAGEMENT TOOLS

Sometimes also called BIBLIOGRAPHIC MANAGEMENT TOOLS, these allow you to:

- Download citations you find in library catalogues, databases, Google Scholar, and on the web.
- Store and organize citations, and prepare a bibliography or reference list automatically.
- Automatically format and insert in-text citations and bibliography into papers you are writing with Microsoft Word, for example.

There are several citations management tools available.

Concordia Library provides support for ZOTERO.

**[BACK TO OUR AGENDA](#page-1-0) or Jump to [Zotero](https://slides.com/susiebreier/zotero)**